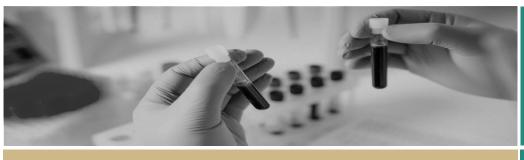

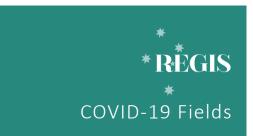

QUICK REFERENCE GUIDE

FOR RESEARCH OFFICES

# **COVID-19 New Applications**

# Entering COVID-19 data for a New Application

All new applications are asked if "the application directly related to COVID-19 Research?" Where the response is "Yes" a further question will be asked to describe the type of research.

For new applications where Ethics is in REGIS this will be in Project Registration, part B. For all site applications this in the STE/SSA form Part A.

This information will need to be manually entered into REGIS.

It is recommended that the data is entered as part of a successful eligibility either before or after the eligible email is sent.

#### Step 1

Locate the output form with the New Application COVID questions. ETH: Project registration form STE: STE/SSA form

Data entry is only required where the response is "Yes"

#### Project Registration Output example

| COVID Research Research Office: If the response is "Yes" please entre the study type into the COVID menu option in the Application (pre-approval folder). |                                     |     |  |  |
|----------------------------------------------------------------------------------------------------|-------------------------------------|-----|--|--|
| Is this application directly related to COVID-19 Research •                                                                                               |                                     | Yes |  |  |
| This study is a :                                                                                                    | New COVID-19 study - other category |     |  |  |

#### Site Application Output example

| COVID-19                                          |                              |                                             |  |
|---------------------------------------------------|------------------------------|---------------------------------------------|--|
| Research Office: If the<br>Application (pre-appli |                              | tudy type into the COVID menu option in the |  |
| Is this application<br>Research *                 | directly related to COVID-19 | Yes                                         |  |
| This is a:                                        | New COVID Diagnostic         | New COVID Diagnostic Test                   |  |

### Step 2

Click on the Management tile in the lefthand menu and then select COVID-19.

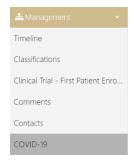

#### Step 3

Click edit on the righthand menu.

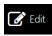

#### Step 4

Select "+ Add" to enter the COVID-19 details entered as appears on the output form. New applications only require the 'NEW COVID Study Type' details to be entered.

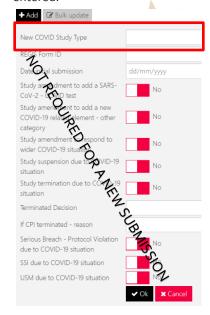

### Step 5

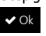

Click "Ok" at the bottom of the page to save.

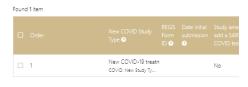

Note: You should only have one line of data captured in the Application answering only the New COVID Study Type.

# Pausing a review due to COVID-19

Where a PHO has indicated they will be pausing any non-COVID-19 related reviews the RO can indicate this by using the Pause (COVID) status in the application.

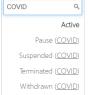

Search 'COVID' and four options will appear.

Select the appropriate status.

No other data entry is required.

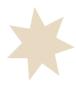

# COVID-19 Post Approval

### Processing Post Approval Forms Outside of REGIS

All Research Offices are required to collect the COVID data. All forms in REGIS have been updated with the required information to allow researchers to provide the response. The use of REGIS forms is the preferred method. Research Offices that are currently accepting external submission of amendments, safety reports and final report will need to consider how they will collect this data.

# Entering COVID-19 data for Post Approval

# 

Every Amendment, Significant Safety Issue (SSI) and Final Report will ask if the action is due to COVID. Where the answer is Yes a COVID-19 data entry row should be completed e.g. two SSI's and two amendments submitted that

include COVID-19 data need an entry each

015777

### **Amendments**

During the amendment submission researchers will be asked 'Does this amendment have any relation to COVID-19?' If this question is answered 'Yes' then more questions will be generated and the Research Office will need to manually enter these details when processing the amendment.

#### Step 1

Locate the output form with the COVID-19 questions.

**Note:** Data entry is only required where the response is "Yes"

#### Amendment Form Output example

| anchament on ocporexam                                                                                                    | Pic           |
|----------------------------------------------------------------------------------------------------|---------------|
| COVID-19                                                                                                    |               |
| Research Office: If the response is "Yes" please entre the following details into the option in the Project (post-approval folder).  Form id. date form first submitted, response to each of the below questions.                                                                                                    | COVID-19 menu |
|                                                                                                    |               |
| Is this amendment to add a SARS-CoV-2 test? This existing study is to be amended to add a test of study participants for the SARS-CoV-2 virus for safety purposes or any other reason.                                                                                                    | Yes           |
| Is this amendment to add a new COVID-19 related element<br>('other' category)? This existing study is to be amended to add a sub-study or other<br>component, such as enabling an epidemiological analysis of COVID-<br>19. This should be used as an 'other' category for an amendment that<br>does not relate to directly testing participants for the SARS-CoV-2<br>virus. | No            |
| Is this amendment to respond to wider COVID-19 situation?                                                                                                    |               |
| This existing study is to be amended to change an aspect due to<br>government regulation, public health declaration, etc. This may<br>include introduction of, or changes to, study visit schedules, remote<br>monitoring, home delivery of study product to self-isolating<br>participants, etc.                                                                             | Yes           |
| Is the study being suspension due to COVID-19?                                                                                                    |               |
| This amendment proposes temporarily halting an existing study<br>specifically due to the impracticalities of conducting it while the<br>COVID-19 society restrictions are in place.                                                                                                    | No            |
| Is the study being termination due to COVID-19?                                                                                                    |               |
| This amendment proposes terminate an existing study specifically due to the impracticalities of conducting it while the COVID-19 society restrictions are in place.                                                                                                    | No            |
|                                                                                                    |               |

#### Step 2

Identifier: Copy the unique identifier as this needs to be entered into the COVID-19 section.

Identifier

014884

#### Step 3

Click on the Management tile in the left-hand menu and select COVID-19.

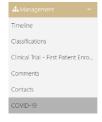

#### Step 4

Select '+ Add' to enter the COVID-19 details entered on the Amendment form, under 'COVID-19'.

Required details to be entered are from "REGIS Form ID" to "If CPI terminated – reason".

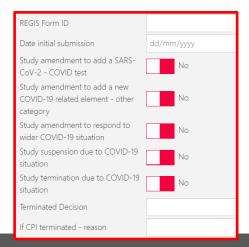

**Tip:** Remember you need to select 'Edit' to add data.

If "Study termination due to COVID-19 situation" then "Termination Decision" and "If CPI terminated – reason" is required.

#### Step 7

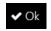

Click 'Ok' at the bottom of the page to save.

#### Step 8

Study Suspension or Study Termination will require the Research Office to manually update the status.

Click the status in the top right-hand corner to access the drop-down menu.

Search "COVID" and two options will appear.

Select the status as indicated on the amendment form.

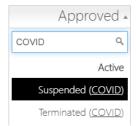

Make this change in the Project **AND** Application

**Tip:** If you cannot access the drop-down menu then you will need to select "Edit"

#### Step

Remember to Share the amendment form with related entities so NSW sites are able to also collect this information.

In Related Document select "Visible in related entity"

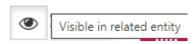

For status definitions see Post approval
Status For technical assistance, contact
REGIS HELP DESK

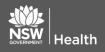

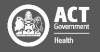

# COVID-19 Post Approval

### Significant Safety Issue (SSI)

During the SSI submission researchers will be asked if "This safety event is directly related to a COVID-19 situation?". If the response is answered 'Yes' then the Research Office will need to manually enter these details as well as the 'Form type' when processing the SSI

- Urgent safety measure
- Temporary halt of a trial for safety reasons
- Early termination of a trial for safety reasons

#### Step 1

Locate the output form with the COVID-19 questions.

Data entry is only required where the response is "Yes" to process.

| COVID-19                                                                                                    |                                                                 |
|----------------------------------------------------------------------------------------------------|-----------------------------------------------------------------|
| Research Office: If the response is "Yes" please entre the following option in the Project (post-approval folder).                                                                                          | details into the COVID-19 menu                                  |
| Form id, date form first submitted, SSI due to COVID, USM due to CC temporarily halted (suspended) or terminated the related questions st status of the project and application should be manually changed. |                                                                 |
| This safety event is directly related to a COVID-19 situation?                                                                                                    | Yes                                                             |
| If this safety report IS due to COVID AND the study is being ter                                                                                                    | mporarily halted or terminated<br>(ID)" or "terminated (COVID)" |

#### Step 2

**Identifier:** Copy the unique identifier as this needs to be entered into the COVID-19 section.

Identifie

014884

#### Step 3

Click on the Management tile in the left-hand menu and then select COVID-19.

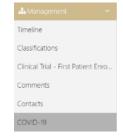

#### Step 4

Click 'Edit' on the right-hand menu.

#### Step 5

Select '+ Add' to enter the COVID-19 details entered on the SSI Notification form, under 'COVID-19'.

When review the form you will need to identify and manually enter the below questions

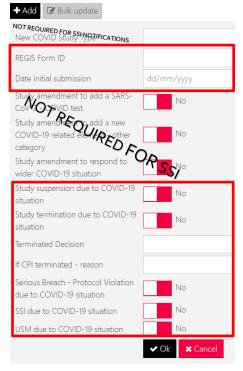

#### Step 6

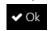

Click 'Ok' at the bottom of the page to save.

#### Step 7

If the researcher has indicated "Temporary Halt of a Trial for Safety Reasons" or "Early Termination of a Trial for Safety Reasons" then you will need to manually update the status.

Click the status in the top right-hand corner to access the drop-down menu.

Search 'COVID' and two options will appear.

Select the status as indicated on the amendment form.

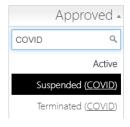

Make this change in the Project **AND** Application.

**Tip:** If you cannot access the drop-down menu then you will need to select 'Edit'

For status definitions see <u>Post approval</u>
Status

For technical assistance, contac REGIS HELP DESK

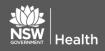

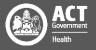

# COVID-19 Post Approval

### **Final Report**

If a Progress Report is being submitted with a status of Terminated/Abandoned the researchers will be asked "Is the study being Terminated/Abandoned due to COVID-19?" If the response is 'Yes' then the Research Office will need to manually enter these details when processing the Final Report.

#### Step 1

Locate the output form with the COVID-19 questions.

Data entry is only required where the response is "Yes"

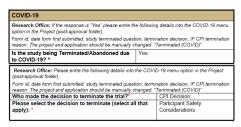

#### Step 2

Click on the Management tile in the left-hand menu and select COVID-19.

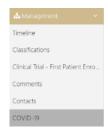

#### Step 3

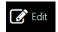

Click edit on the right-hand menu.

#### Step 4

Select '+ Add' to enter the COVID-19 details entered on the SSI Notification form, under 'COVID-19'.

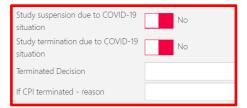

#### Step 5

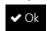

Click 'Ok' at the bottom of the page to save.

#### Step 6

If the Researcher has indicated the study has been "Terminated/Abandoned due to COVID-19" then you will manually update the status.

Click the status in the top right-hand corner to access the drop-down menu.

Search 'COVID' and two options will appear.

Select the status as indicated on the amendment form

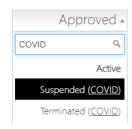

Make this change in the Project **AND** Application.

For status definitions see <u>Post approval</u> Status

# Governance Post Approval Data Entry

#### **NSW HREC**

Shared NSW HREC amendment forms will appear in the STE project in Related Documents.

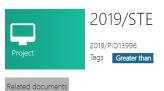

If you can't see the form please contact the Research Office managing the ethics and ask them to share the document.

Data entry steps are exactly the same as described above.

If a status change is required please follow the steps described above.

#### NMA/Other Jurisdiction HRECs

Where an amendment, safety notification, final report or other post approval document is received the Research Office will take a "best attempt" to capture the COVID-19 data.

If a status change is required please follow the steps described above.

For technical assistance, contac REGIS HELP DESK

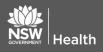

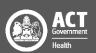

REGIS COVID-19 FIELDS

# **COVID-19 Data Definitions**

## New Application Study Types

- New COVID-19 treatment: this study proposes to test a new therapy (of any sort) for the treatment/prevention of COVID-19 disease.
- New COVID-19 diagnostic: this study proposes to test a new method of diagnosing COVID-19 and requires participants.
- New COVID-19 study ('other' category): this study proposes to study the COVID-19 disease and/or its related societal situation but does not propose to study a treatment for the COVID-19 disease itself. This may include studies looking at the population of people with/without COVID-19; how COVID-19 behaves in the population/environment; infection control practices directly related to COVID-19; health services research in response to COVID-19; or the effectiveness of population health practices in preventing the spread of COVID-19. This should be used as an 'other' category for any new study that primarily concerns COVID-19 but does not propose to test a therapy to treat the disease.

### Post Approval

- Study amendment to add a SARS-CoV-2 test: this existing study is to be amended to add a test of study participants for the SARS-CoV-2 virus for safety purposes or any other reason.
- Study amendment to add a new COVID-19 related element ('other' category): this existing study is to be amended to add a sub-study or other component, such as enabling an epidemiological analysis of COVID-19. This should be used as an 'other' category for an amendment that does not relate to directly testing participants for the SARS-CoV-2 virus.
- Study amendment to respond to wider COVID-19 situation: this existing study is to be amended to change an aspect due to government regulation, public health declaration, etc. This may include introduction of, or changes to, study visit schedules, remote monitoring, home delivery of study product to self-isolating participants, etc.
- Study suspension due to COVID-19 situation: this amendment proposes temporarily halting an existing study specifically due to the impracticalities of conducting it while the COVID-19 society restrictions are in place.
- Study termination due to COVID-19 situation: this amendment proposes terminate an existing study specifically due to the impracticalities of conducting it while the COVID-19 society restrictions are in place.

For technical assistance, contact
REGIS HELP DESK

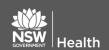

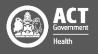

REGIS COVID-19 FIELDS

### **Pre-Approval Status**

#### Pause (COVID)

Where RO have been directed to not progress non COVID-19 related reviews. This review is paused and will be completed at a later date.

#### Withdrawn (COVID)

The study is being reviewed but the applicant is withdrawing the application as a direct result of COVID-19

### Post-Approval Status

#### ❖ Suspended (COVID)

The study is being temporarily stopped as a direct result of COVID-19

#### Abandoned (COVID)

This study has been approved/authorised but has not begun. The study will not begin due to COVID-19.

#### Terminated (COVID)

This study is being terminated as a direct result of COVID-19. The study will not reach its anticipated end point.

For technical assistance, contact
REGIS HELP DESK

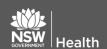

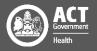